# Emmanuel Nunes Lichtung II 1996 2000, 2021-Max8 2021

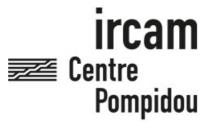

The setup and the execution of the electroacoustic part of this work requires a Computer Music Designer (Max expert).

# **Table of Contents**

| Table of Contents                        | 2  |
|------------------------------------------|----|
| Work related information                 | 3  |
| Performance details                      | 3  |
| Detailed staff                           | 3  |
| Realisation                              | 3  |
| Useful links on Brahms                   | 3  |
| Version related information              | 4  |
| Documentalist                            | 4  |
| Realisation                              | 4  |
| Upgrade Motivation                       |    |
| Other version(s)                         |    |
| Electronic equipment list                |    |
| Computer Music Equipment Audio Equipment |    |
| Files                                    | 6  |
| Instructions                             | 7  |
| Audio and MIDI setup                     | 7  |
| Loudspeaker setup                        | 7  |
| Midi setup                               | 9  |
| Software installation                    | 9  |
| DSP status                               | 10 |
| Patch presentation                       | 10 |
| DSP engine                               | 11 |
| Spatialization                           | 11 |
| System calibration and tests             | 11 |
| Simulation system                        | 11 |
| Initialization routine                   | 11 |

# Work related information

### **Performance details**

- May 16, 1996, création partielle : Portugal, Lisbonne, vingtièmes rencontres Gulbenkian de musique contemporaine
- June 22, 2000, création intégrale : France, Paris

Publisher: Ricordi

# **Detailed staff**

• 2 clarinets, bass clarinet, horn, trombone, tuba (also euphonium), 4 percussionists, harp, strings, violin, viola, cello, double bass

### Realisation

- Eric Daubresse
- Ipke Starke

# **Useful links on Brahms**

- Lichtung II for ensemble and live electronics (1995-2000), 31mn
- Emmanuel Nunes

# Version related information

Performance date: Sept. 8, 2007 Documentation date: May 20, 2021

Version state: valid, validation date: Dec. 9, 2021, update: June 27, 2022, 8:47 a.m.

### **Documentalist**

Joao Svidzinski (Joao. Svidzinski @ircam.fr)

You noticed a mistake in this documentation or you were really happy to use it? Send us feedback!

### Realisation

- Emmanuel Nunes (Composer)
- Eric Daubresse (Computer Music Designer)

Default work length: 31 mn

# **Upgrade Motivation**

2021 port (Max8 64bit with 48Khz SR) of the 2004 version

### Other version(s)

- Emmanuel Nunes Lichtung II premiere 1996 archive NeXT (Nov. 27, 2020)
- Emmanuel Nunes Lichtung II 2007 version (Max4) (Nov. 27, 2020)

# Electronic equipment list

# **Computer Music Equipment**

- 1 MacBook Pro Apple Laptops (Apple)
- 1 Max 8 *Max* (Cycling74)
- 1 Fireface 802 Sound Board (RME)
- 1 MIDI Mixer MIDI Mixer

# **Audio Equipment**

• 14 Loudspeaker - *Loudspeakers* 

# Files

| File              | Туре             | Author(s) | Comment                                                                                                    |
|-------------------|------------------|-----------|----------------------------------------------------------------------------------------------------|
| L2-Score          | Score            |           | Ricordi                                                                                                    |
| L2-<br>Simulation | Simulation files |           | WARNING!! The simulation sound files are only for testing. These are not real recordings. They were generated with virtual instruments from the midi file. Some differences with the the score may happen. |
| Midi files        | Simulation files |           |                                                                                                    |
| L2-Patch          | Patch            |           |                                                                                                    |

# **Instructions**

# **Audio and MIDI setup**

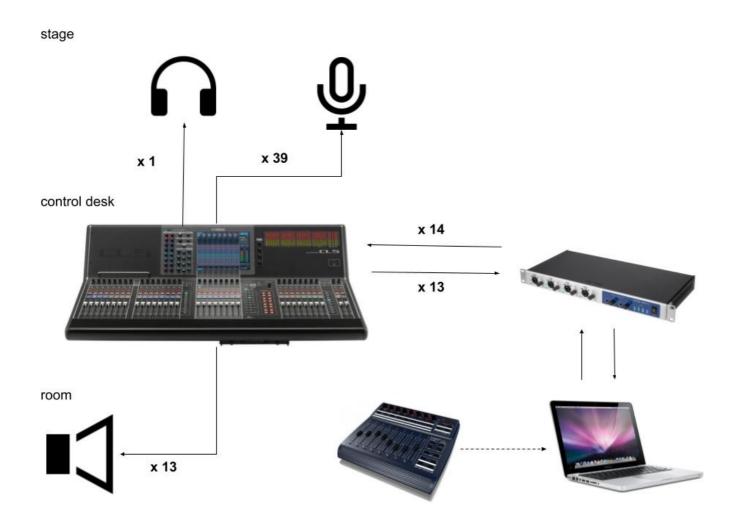

# Loudspeaker setup

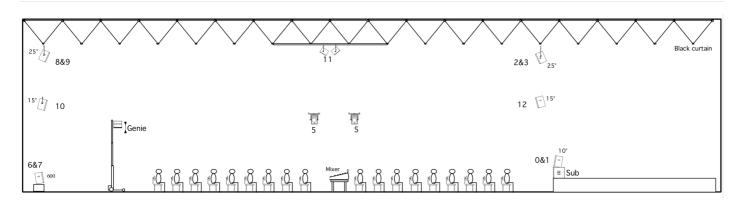

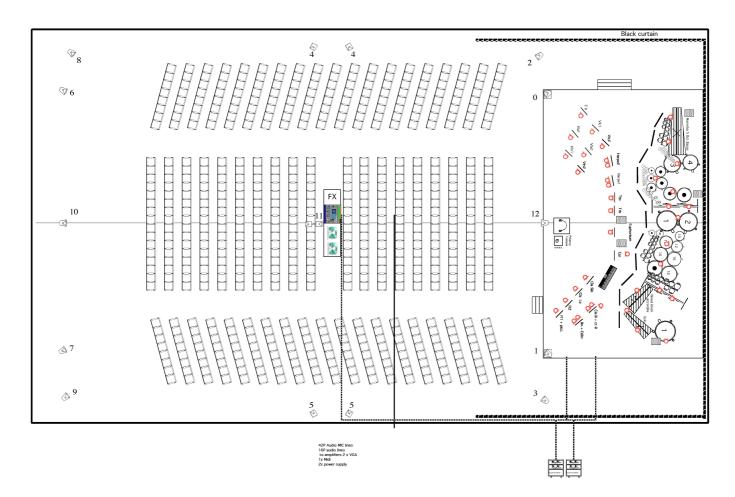

| $\blacksquare$ | Instr/Source     | Mic/Device | Mic stands | ı           |  |
|----------------|------------------|------------|------------|-------------|--|
| 1              | flute 1          | DPA 4088   | no         | l           |  |
| 2              | flute 2          | DPA 4088   | no         | ı           |  |
| 3              | Clar Si b        | KM150      | yes        | ı           |  |
| 4              | Clar La          | KM150      | yes        |             |  |
| 5              | Clar Basse/CtB H | C535       | yes        | ı           |  |
| 6              | Clar Basse/CtB M | C535       | yes        | ı           |  |
| 7              | Clar Basse/CtB L | M88        | small      | ı           |  |
| 8              | Contrebasson 1   | KM184      | yes        | ı           |  |
| 9              | Contrebasson 2   | KM184      | small      | ı           |  |
| 10             | Cor              | re10       | small      | ı           |  |
| 11             | Trompette        | re10       | small      | ı           |  |
| 12             | Trombone alto    | re20/Pl20  | small      | l           |  |
| 13             | Euphonium        | re20/Pl20  | yes        | 1           |  |
| 14             | Harpe 1          | 4061       | no         | 1           |  |
| 15             | Harpe 2          | 4061       | no         | 1           |  |
| 16             | violon1          | 4061       | no         | l           |  |
| 17             | Violon 2         | 4061       | no         | l           |  |
| 18             | Alto 1           | 4061       | no         | 1           |  |
| 19             | Alto 2           | 4061       | no         | 1           |  |
| 20             | Cello 1          | 4021/4061  | no         | 1           |  |
| 21             | Cello 2          | 4021/4061  | no         | 1           |  |
| 22             | Ct Basse         | 4021/4061  | no         | 1           |  |
| 23             | percu A Mar Hi   | MD421      | yes        | 1           |  |
| 24             | percu A Mar Lo   | MD421      | yes        |             |  |
| 25             | percu A Timpany  | MD421      | yes        |             |  |
| 26             | percu A Roto Hi  | PL10       | small      | ۱           |  |
| 27             | percu A Roto Lo  | PL10       | small      | <u>0</u>    |  |
| 28             | percu A Gong Hi  | e609       | no         | ٦           |  |
| 29             | percu A Gong Lo  | e609       | no         | ē           |  |
| 30             | percu B Timpany1 | MD421      | yes        | 8 ch Preamp |  |
| 31             | percu B Timpany2 | MD421      | yes        | ס           |  |
| 32             | percu B Tom Hi   | MD421      | yes        |             |  |
| 33             | percu B Tom Lo   | MD421      | yes        |             |  |
| 34             | percu B Gong Hi  | 2xe609     | no         | 8           |  |
| 35             | percu B Gong Lo  | 2xe609     | no         |             |  |
| 36             | percu B WB       | e609       | yes        | P           |  |
| 37             | percu B WB/Xylo  | e609       | yes        | ch Preamp   |  |
| 38             | percu B Xylo     | e609       | yes        | ij          |  |
| 39             | percu Timpany    | MD421      | yes        | 1ซี         |  |
| 40             |                  |            |            |             |  |
|                |                  |            |            |             |  |
|                |                  |            |            | l           |  |
|                |                  |            |            | 1           |  |

|   | Mics                     |
|---|--------------------------|
| 2 | DPA4088                  |
| 9 | DPA4061 + preamp         |
| 7 | DPA string holder (4061) |
|   | KM150 Neumann            |
|   | KM184 Neumann            |
|   | Akg C535                 |
| 1 | Beyer M88                |
| 2 | PI20 Electrovoice        |
| 2 | PI10 Electrovoice        |
| 2 | Re10 Electrovoice        |
| 9 | e609 Sennheiser          |
| Ω | MD421 Sannhaisar         |

18 stands with boom 8 small stands with boom

# Midi setup

Use BCF-2000 or Lemur to control levels of treatment (change the "Midi device" in the main patch). Sliders:

- Control 1 [ctlin 7 1] = Direct level in dB
- Control 2 [ctlin 7 2] = Frequency Shifter level
- Control 3 [ctlin 7 3] = Harmonizer 0 1 2 level
- Control 4 [ctlin 7 4] = Harmonizer 3 and FFT level in dB
- Control 5 [ctlin 7 5] = = Filters and reverb level in dB
- Control 6 [ctlin 7 6] = Synthesis level in dB
- Control 7 [ctlin 7 7] = Factorization envelopes length (1 normal length, 2 two times longer, 0.5 two times shorter)

# Software installation

- 1. Download L2-Patch.dmg and L2-Simulation.dmg files.
- 2. In Max 8, choose .../Lichtung2 2021 in option > File preferences
- 3. Check the *Audio status* in *option* > *Audio Status*:
- 4. Close max and open \_L2-2021.maxpat (red label)

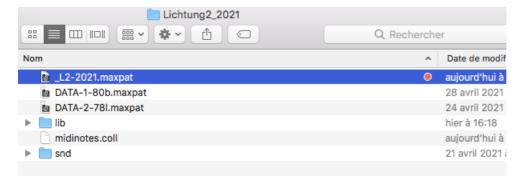

# **DSP** status

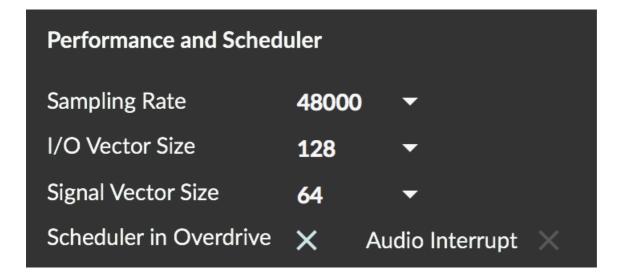

# **Patch presentation**

The concert patch layout, as well as the DSP and control system, are based on the original version. The original patchs have been put together in a single patch.

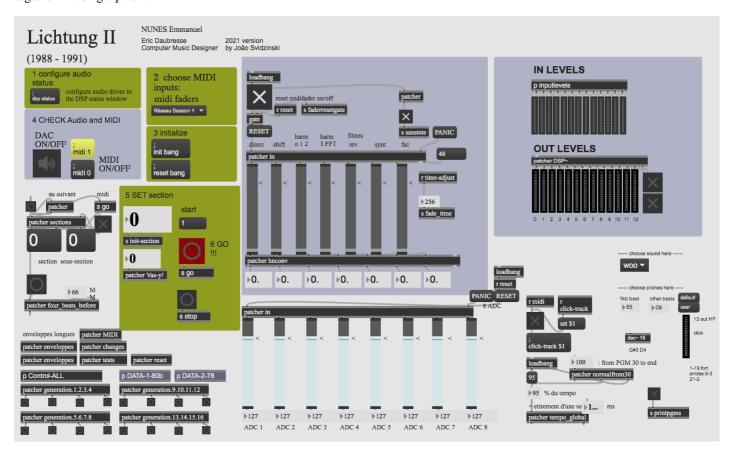

The DSP patch is accessible in the [patcher DSP~], at the left, just bellow "OUT LEVELS" The two control system are in the middle [DATA-1-80b] and [DATA-2-78].

### **DSP** engine

The DSP part consists of ring modulation, frequency shifter, harmonizer, reverb and FFT. They are based on the original version. See the Eric Daubresse's document for more information regarding DSP and spatialization. http://brahms.ircam.fr/media/uploads/EN L 92-FR.pdf

### **Spatialization**

Sounds are fixed or they move using rhythmic movements.

Movements are controlled by patchs called circuit, BNP and lope. Rhythms are controlled by the patcher generation. The three ways of moving can be used at the same time.

The sound envelope could be controlled with the fader "Factorization envelopes length" which controls factorization of the envelope duration. The bigger superfac is, the longer will be the sound envelope in each HP.

See the Eric Daubresse's document for more information regarding spatialization. http://brahms.ircam.fr/media/files/2021/05/24/Lichtungen-eric.pdf

# System calibration and tests

- 1. Follow the Initialization routine (see it bellow).
- 2. Check the DSP status.
- 3. Check the Midi controller input.
- 4. Adjust the instruments input level.
- 5. Listen to the spatialisation. If the sound which goes from one to another HP is too long, decrease the superfactor. However, if you have holes of sound when the sound goes from an HP to another, increase the superfactor (see patch presentation, spatialization above for more details).

# **Simulation system**

The simulation files could be used to test the setup before the rehearsal.

- 1. download *L2-Simulation*
- 2. open L2-Simulation.maxpat.
- 3. Use it as a simulation of the adc mic input (the [r go] button in the main patch is synchronized with Simulation Patch).

### WARNING!!

The simulation sound files are only for testing. They are not real recordings. It was generated with virtual instruments from the midi file. Some differences with the score may happen.

# **Initialization routine**

Check all the points explained in the main patch:

WARNING: Opening the main patch may take a long time due to the size of the file.

- 1. Configure audio status (see DSP status above).
- 2. Select the midi controller
- 3. Press "init" and "reset bang" buttons.
- 4. Turn on the DSP and midi.
- 5. Set the section according to the score. In the case of playing from the beginning, set "1" by pressing message 1, just below "start".
- 6. Press "Go" button (it must be synchronized with the conductor).

All the events are trigged automatically. The conductor must follow the click track whose output is the Dac 13.

© IRCAM (CC) BY-NC-ND

Version documentation creation date: May 20, 2021, 4:42 p.m., update date: June 27, 2022, 8:47 a.m.